# **Institución Educativa Heraclio Mena Padilla Resolución No 13169 del 13 de junio de 2007 Código DANE No. 105045001683 / NIT No. 811.021.311-8 Lema año 2020**

### **"Empoderando y vivenciando el liderazgo Institucional, como una construcción colectiva"**

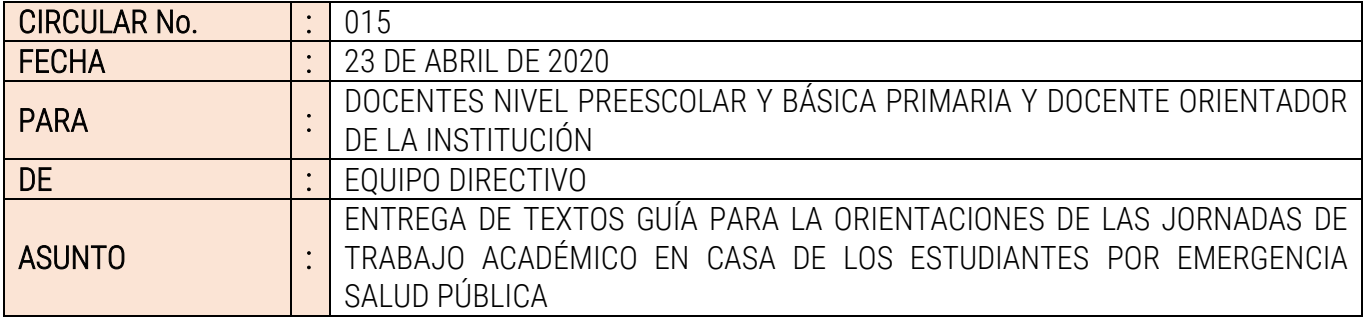

Equipo Docente del NIVEL PREESCOLAR Y LA BÁSICA PRIMARIA, reciban un fraterno saludo. Damos indicaciones relacionadas con la entrega de textos guía del PTA, a cada estudiante, que servirán para la planeación de las jornadas de trabajo académico en casa de los estudiantes por emergencia de salud pública.

### 1. INFORMACIONES OFICIALES POR WHATSAPP

✓ Se quitó en el WhatsApp la posibilidad de mensajes. Solo Equipo Directivo, como Administradores.

**----------------------------------------------------------------------------------------------------**

- ✓ Leer las informaciones muy atentamente para aplicar las indicaciones.
- ✓ Las dudas, preguntas y aclaraciones, por el interno del Rector.

### 2. INTEGRANTES DE LAS CDA AMPLIADAS PARA LA PLANEACIÓN VIRTUAL.

✓ La CDA-Ampliadas está integrada por los Docentes que se mencionan a continuación:

#### CDA AMPLIADA NIVEL PREESCOLAR:

- 1. MORRON SALAS ROSALYN, 0001
- 2. MONTOYA MORENO PAOLA ANDREA, 0002
- 3. MORENO PEREA CARMELINA, 0003
- 4. CHAVERRA CORDOBA ANA ROSA, 0004

#### CDA AMPLIADA GRADO PRIMERO:

- 5. RIOS RIOS MARICELA, 101
- 6. LÓPEZ LÓPEZ PIEDAD ELENA, 102
- 7. RAMÍREZ ZAPATA ADRIANA LUCÍA, 103

#### CDA AMPLIADA GRADO SEGUNDO:

- 1. VÉLEZ ARENAS MARTHA NELLY, 201
- 2. FLOREZ MARTÍNEZ GLADYS MARÍA, 202
- 3. AGUALIMPIA PALACIOS ROSA LEYLA, 203

#### CDA AMPLIADA GRADO TERCERO:

- 1. PARRA PALACIOS CARMEN RUBIELA, 301
- 2. PALMA TERNERA ARIEL ARTURO, 302
- 3. MATURANA MORENO YADILFA ISABEL, 303

#### CDA AMPLIADA GRADO CUARTO:

- 1. SALAS CUESTA ROSA ELERNY, 401
- 2. PALACIO RODRIGUEZ SARA MARIA, 402

#### CDA AMPLIADA GRADO QUINTO:

- 1. AGUILAR ORTIZ ANA GREGORIA, 501
- 2. MARTÍNEZ FERNÁNDEZ LEONOR MARÍA, 502
- 3. MONTOYA ARCE MAGLOIDE, 503

# **Institución Educativa Heraclio Mena Padilla**

**Resolución No 13169 del 13 de junio de 2007**

**Código DANE No. 105045001683 / NIT No. 811.021.311-8**

### **Lema año 2020**

**"Empoderando y vivenciando el liderazgo Institucional, como una construcción colectiva"**

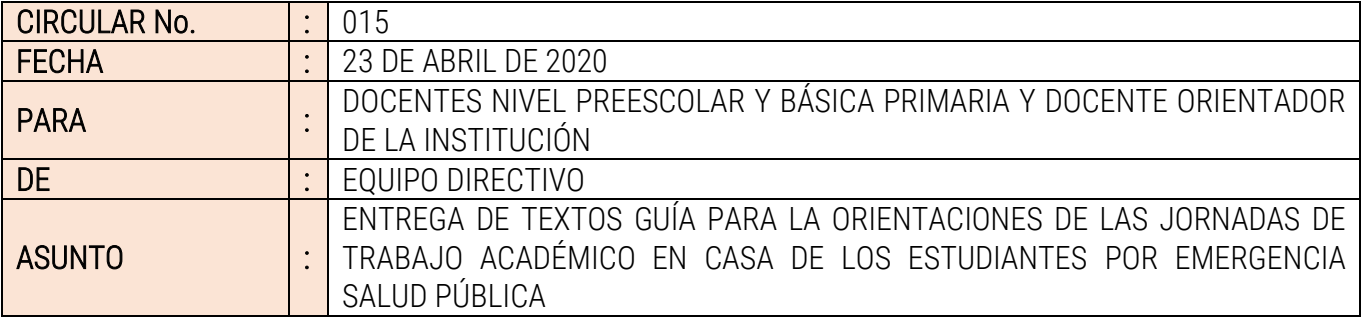

**----------------------------------------------------------------------------------------------------**

# 3. CRITERIOS PARA LA PLANEACIÓN VIRTUAL.

- ✓ Se planea en el formato Institucional llamado "PLANEACIÓN DE CLASES VIRTUALES"
- ✓ La planeación está basada en las 4 áreas definidas: Matemáticas, Lenguaje, Sociales y Ciencias.
- ✓ Está apoyada en el texto del PTA, que se estregó a cada estudiante.
- ✓ La planeación, la elaboración, la ejecución y la evaluación, no es responsabilidad de un solo Docente, sino de toda la CDA-Ampliada.
- ✓ La planeación es en equipo para que el conocimiento esté transversalizado y contextualizado.
- ✓ La planeación debe ser significativa, que el estudiante tenga la posibilidad de hacerlo él mismo.
- ✓ Planear actividades no extensas, llamativas y llenas de contenido abundante en valores, en competencias ciudadanas, en temas de inclusión, en temas de diversidad, entre otros.
- ✓ Dialogar para avanzar, generar plan de mejora hacia adelante, basados en esta primera experiencia.
- ✓ Aprovechar en la planeación la televisión y la radio como ayuda educativa.

# 4. CRONOGRAMA DEL TRABAJO CON LOS TEXTOS ENTREGADOS.

- ✓ Recordar que iniciamos el 22 de abril enviando la primera actividad o TALLER 1.
- ✓ Que la planeación va hasta el 31 de mayo de 2020, si no existen cambios.
- ✓ Cada CDA-Ampliada organiza el cronograma de actividades a desarrollar con los textos.

# 5. CRITERIOS PARA LA ELABORACIÓN DE UN TALLER PARA LOS ESTUDIANTES:

- ✓ Todos los talleres deben ser planeados bajo el DUA (Diseño Universal para el Aprendizaje).
- ✓ Si están bajo el DUA, deben ser talleres o actividades inclusivas, que piensan en TODOS los estudiantes, sin olvidar aquellos que poseen barreras que impiden el aprendizaje, es decir apuntan a estudiantes con neurodivergencia y estudiantes neurotípicos.
- ✓ El taller debe buscar que el estudiante tenga la posibilidad de hacerlo él mismo.
- ✓ Un taller diseñado y elaborado con claridad y coherencia interna, para que la evaluación sea clara.
- ✓ El copie y pegue, que es válido, tenga sentido.
- ✓ Un taller donde no pida salir a investigar ni a conseguir materiales fuera de casa.
- $\checkmark$  La cantidad y extensión del taller, no hará que los estudiantes aprendan más y mejor.
- ✓ Buscar que no tengan que imprimir los documentos.
- ✓ El uso de enlaces para la búsqueda de videos, artículos entre otros, debe ser limitado. Además, el enlace debe llevar al estudiante directamente al video o artículo no a que navegue por páginas, buscando lo solicitado.

# 6. LINEAMIENTOS PARA EL DISEÑO INTERNO DE LOS TALLERES.

- ✓ Elaborar todos los talleres en la plantilla institucional organizada para este fin.
- $\checkmark$  El taller debe diseñarse en un máximo de tres (3) hojas, es decir, máximo seis (6) páginas.
- ✓ El tamaño de las hojas es Legal (oficio).
- ✓ El tamaño de la letra 12.
- ✓ Usar el interlineado sencillo, para ahorro de espacios.
- ✓ El Tipo de letra es libre. Las más tradicionales son: Calibri, Arial o Times New Roman.

# **Institución Educativa Heraclio Mena Padilla**

**Resolución No 13169 del 13 de junio de 2007**

**Código DANE No. 105045001683 / NIT No. 811.021.311-8**

**Lema año 2020**

**"Empoderando y vivenciando el liderazgo Institucional, como una construcción colectiva"**

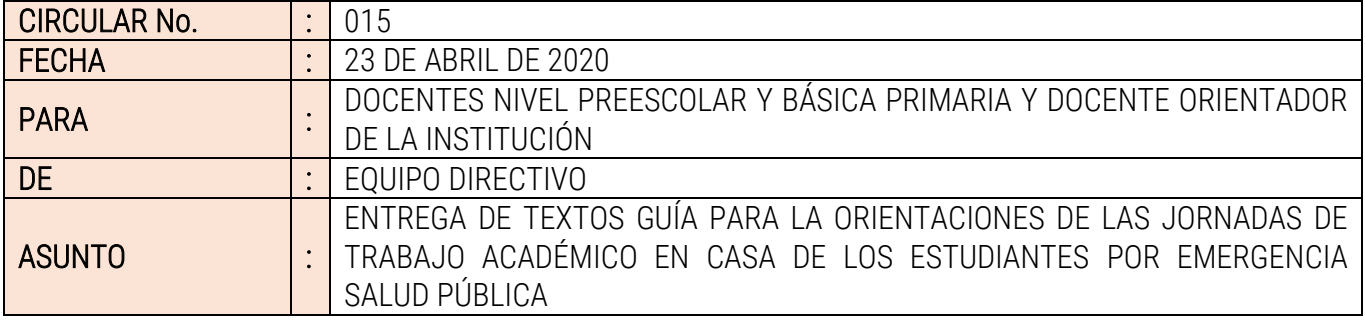

**----------------------------------------------------------------------------------------------------** Las hojas deben estar numeradas en cada página.

✓ El Taller debe mencionar los correos, teléfonos de los Docentes del CDA-Ampliada.

- ✓ Enviar o subir los Talleres al DRIVE en formato PDF y Word.
- ✓ El archivo que enviará el jefe de la CDA-AMPLIADA al DRIVE, debe ETIQUETARSE (llamarse) con la siguiente estructura: TALLER 1 CDA GRADO PRIMERO. El siguiente debe llamarse TALLER 2 CDA GRADO PRIMERO y así sucesivamente, según cada CDA.
- ✓ Cuando un estudiante realiza el Taller y lo va a devolver VIRTUALMENTE, el estudiante debe antes de enviarlo, ETIQUETAR el ARCHIVO, es decir, cambiar el nombre del archivo, con los apellidos y nombres completos del estudiante y el Grupo al que pertenece.

# 7. CRITERIOS PARA LA ENTREGA DE TALLERES A PADRES DE FAMILIA O ACUDIENTES.

- ✓ Ni el Director de Grupo, ni las CDA-Ampliada, ni ningún Docente, puede programar citaciones a padres en el Colegio para entrega de talleres o devolución de los mismos, sin que exista una previa autorización del Equipo Directivo.
- ✓ Para la entrega de los talleres fotocopiados, siempre, el Equipo Directivo, será quien elabore el horario con fecha, hora y lugar de entrega y será de estricto cumplimiento. Este horario se compartirá oficialmente en el WhatsApp Institucional, para que luego, sea compartido por los Grupos y las redes.
- ✓ A los padres de familia se les debe informar la obligatoriedad de cumplir el protocolo de bioseguridad, uso de tapabocas, mantener las distancias, entre otras exigencias, cuando vayan a recibir los talleres.

# 8. DEVOLUCIÓN DEL TALLER EN FÍSICO, POR PARTE DEL ESTUDIANTE.

- ✓ El taller en físico resuelto, se recibe en el Colegio.
- ✓ El Vigilante o las secretarias, recibirán el taller. El Equipo Directivo informará al jefe de la CDA-Ampliada para que acuda a organizar la distribución del material recogido entre sus integrantes.
- ✓ Son los padres los que hacen este proceso de devolución, NO los Estudiantes.
- ✓ Las personas que hagan esta devolución, deben aplicar las restricciones de pico y cédula que la Alcaldía reglamentó y los horarios, para evitar las aglomeraciones.
- ✓ A los padres de les debe informar la obligatoriedad de cumplir el protocolo de bioseguridad, uso de tapabocas, mantener las distancias, entre otras exigencias.

#### 9. AJUSTES AL PRESUPUESTO EN EL MARCO DE LA EMERGENCIA DE SALUD POR COVID 19 – ADICIÓN DE DINEROS DEL MEN

- ✓ Como informamos, la Directiva Ministerial No. 5, en el anexo 4, asignó una adición económica al Colegio por valor de \$50.012.587 para la atención de la emergencia.
- ✓ El Consejo Directivo hará ajustes al presupuesto de los dineros ya recibidos por gratuidad y recursos propios.
- ✓ Iremos paso a paso, en esta declaratoria de la emergencia, para realizar las inversiones necesarias.

# 10. CIERRE DEL PRIMER PERIODO.

- ✓ Para cerrar legalmente faltan las reuniones de las Comisiones de Evaluación y Promoción.
- ✓ Algunos casos pendientes por consolidar.
- ✓ Estaremos realizando el cierre, próximamente.

# **Institución Educativa Heraclio Mena Padilla Resolución No 13169 del 13 de junio de 2007 Código DANE No. 105045001683 / NIT No. 811.021.311-8 Lema año 2020**

**"Empoderando y vivenciando el liderazgo Institucional, como una construcción colectiva"**

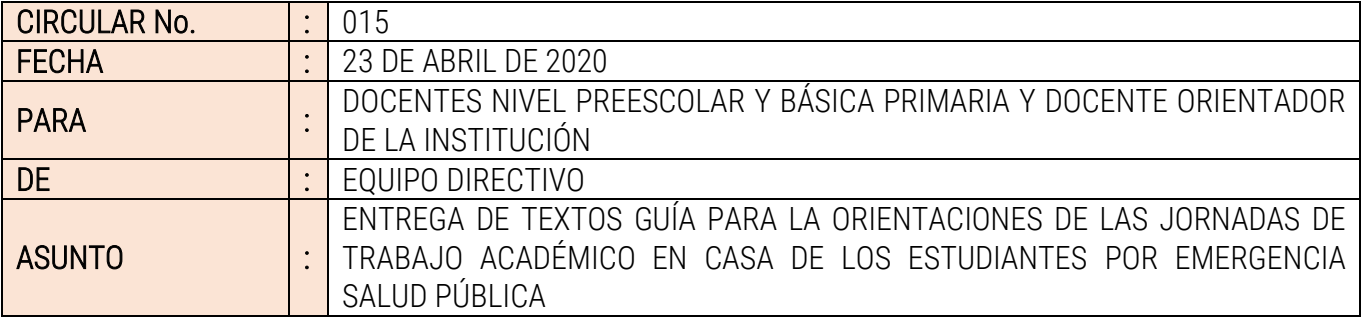

**----------------------------------------------------------------------------------------------------**

# 11. APLICATIVO JITSI MEET, PARA LAS REUNIONES VIRTUALES INSTITUCIONALES.

- ✓ Tener en cuenta los Acuerdos de Convivencia en la sesión de la sala virtual
- ✓ Recomendamos usar manos libres (audífonos).
- ✓ Mantener el micrófono cerrado, cámara abierta.
- ✓ Adecuar un espacio en casa, cómodo y silencioso.
- ✓ Cuidar el fondo que da a su espalda, lo que deja ver la cámara.
- ✓ SI ES POR UN CELULAR: realice los siguientes pasos: Descargue la aplicación Jitsi Meet por la Tienda Virtual (Play Store). Entre a la aplicación. El programa le pregunta "Introduzca un nombre de la sala". En este caso, la sala es: *(A CADA CDA-AMPLIADA SE LE ENVÍO).* Darle aceptar en la parte que les dice CREAR/UNIRSE Les preguntará que si Jitsi Meet puede grabar audios decirle: Permitir Que si Jitsi Meet puede tomar fotos y grabe videos decirle: Permitir Listo, debió ingresar exitosamente. Otra forma de ingresar es dando clic directamente al enlace que le enviaron como invitación, el enlace generalmente se parece al siguiente: YESID te está invitando a una sesión.

Unirse a la reunión: https://meet.jit.si/*(APARECE EL NOMBRE DE CADA CDA-AMPLIADA QUE SE LES ENVÍO).* Al dar clic los ingresa automáticamente a la sala.

✓ SI INGRESA POR UN COMPUTADOR: realice los siguientes pasos: No requiere descargar ningún aplicativo. Si ya tiene el enlace de la invitación, cópielo. Luego péguelo directamente en la barra de direcciones de Google, o su navegador favorito. Dele clic a la barra. Listo, lo llevará directamente a la sala de reunión.

En Cristo y en San Juan Bautista De La Salle,

YESII) QUIROGA HERRERA Rectdr